## **Quizizz.com (**[quizizz.com](https://quizizz.com/)**)**

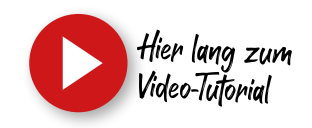

links: Ansicht beim Erstellen der Frage rechts: Ansicht von Frage / Antwort im Quiz auf dem Endgerät (Smartphone) des Teilnehmers

Mit Hilfe von Quizizz lassen sich Quiz-Anwendungen erstellen. Diese können entweder Live oder im Selbststudium durchgeführt werden. Somit eignet es sich sowohl innerhalb einer laufenden Unterrichtseinheit zur Erfolgskontrolle oder aber zum selbstständigen Lernen als Hausaufgabe.

Es stehen u.a. Single- und Multiple-Choice Fragen, Fragen mit einer freien Antwort sowie eine Umfragemöglichkeit zur Auswahl.

## $\omega$  -Question 2  $2<sub>2</sub>$ п  $f(x)$ **Ral** Welcher Bestandteil eines Feuerwehrplans ist hier abgebildet? (5.2)  $\overline{\text{Ln}}$ Übersichtsplan f(x) Welcher Bestandteil eines Feuerwehrplans ist hier<br>abgebildet? (5.2)  $\overline{1.6}$ fish **Geschnesnian**  $f(x)$  $\overline{\text{max}}$ Geschossplan Detailplan Add answer option Übersichtsplan Answer Explanation (optional)  $f(x)$ EO Add a fun fact or explanation for the correct answer Tag topics **P** *O S Minutes* **CANCEL**

Ein Beispiel zu einer Single-Choice Frage:

In diesem Beispiel kann als Arbeitshilfe ein Merkblatt verwendet werden. In der Fragestellung gibt die Anmerkung "(5.2)" den Hinweis, dass die Antwort im entsprechenden Kapitel zu finden ist.sind sowohl PC, Tablet als auch Smartphone nutzbar.

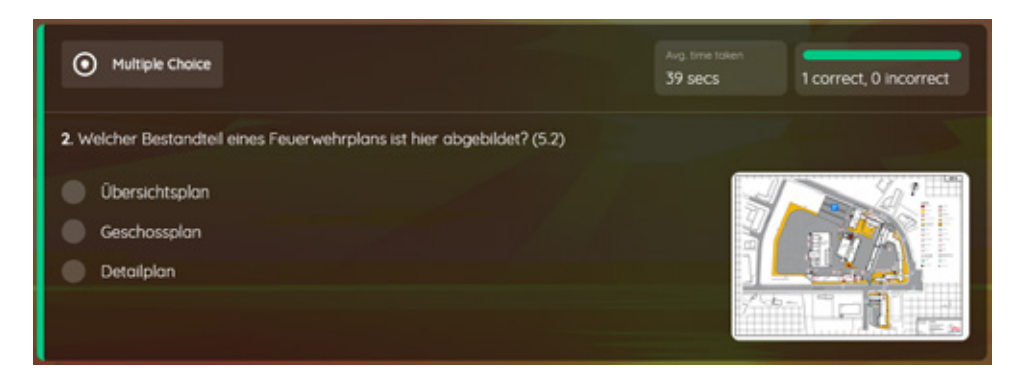

In der Ausbilderansicht wird nach jeder Frage eine Übersicht der abgegebenen Antworten angezeigt. Wissenslücken werden somit anonymisiert aufgedeckt und können besprochen werden.